# **EPOS**

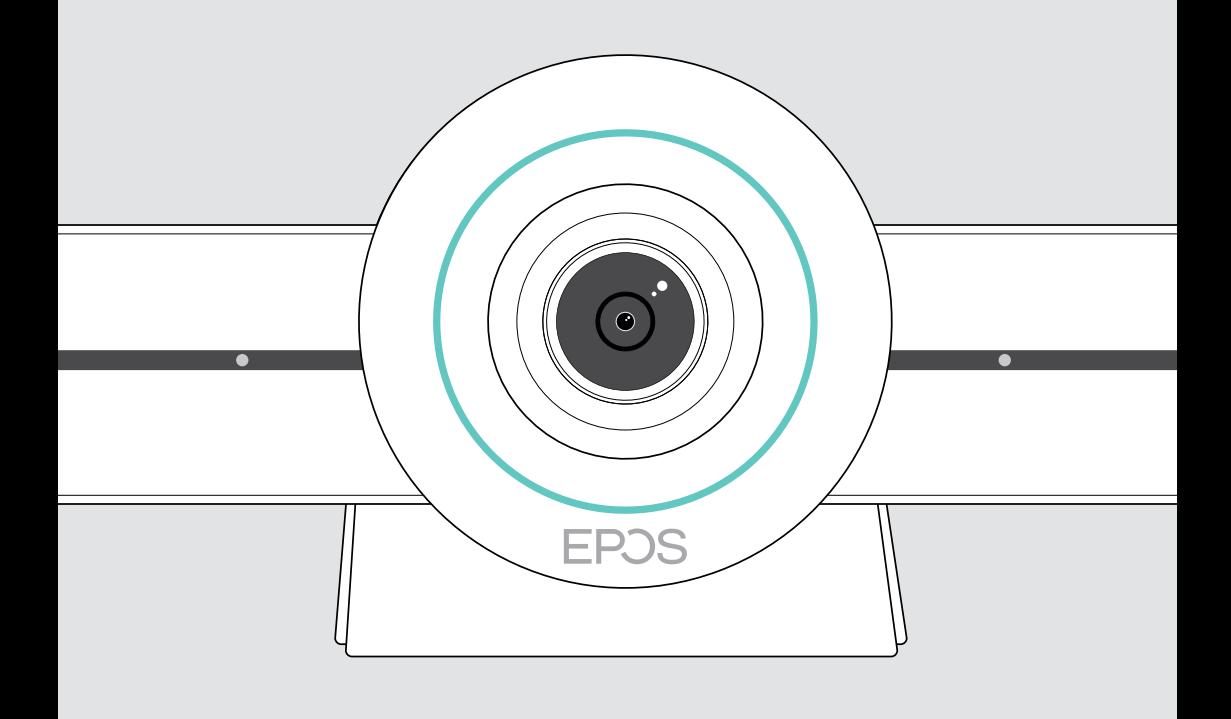

# EXPAND VISION 3T

Videoyhteistyöpalkki Microsoft® Teamsille

Käyttöopas

## Sisältö

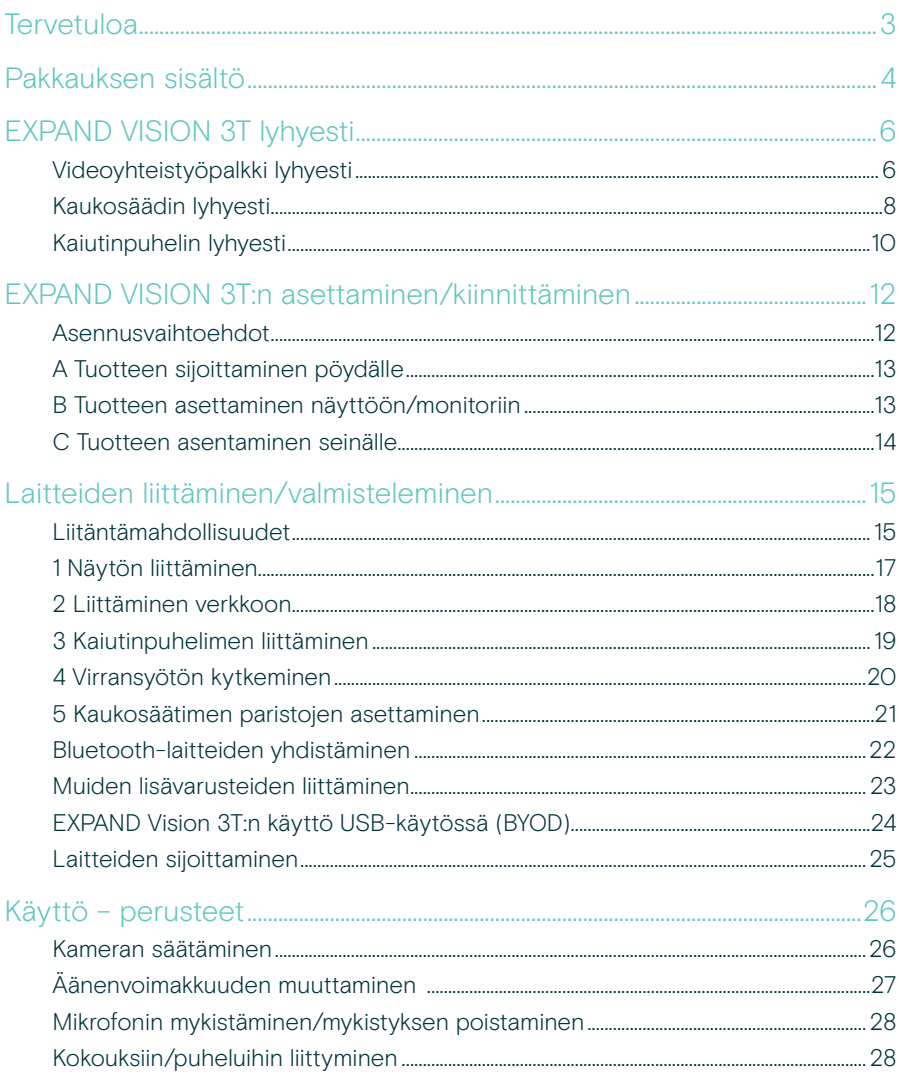

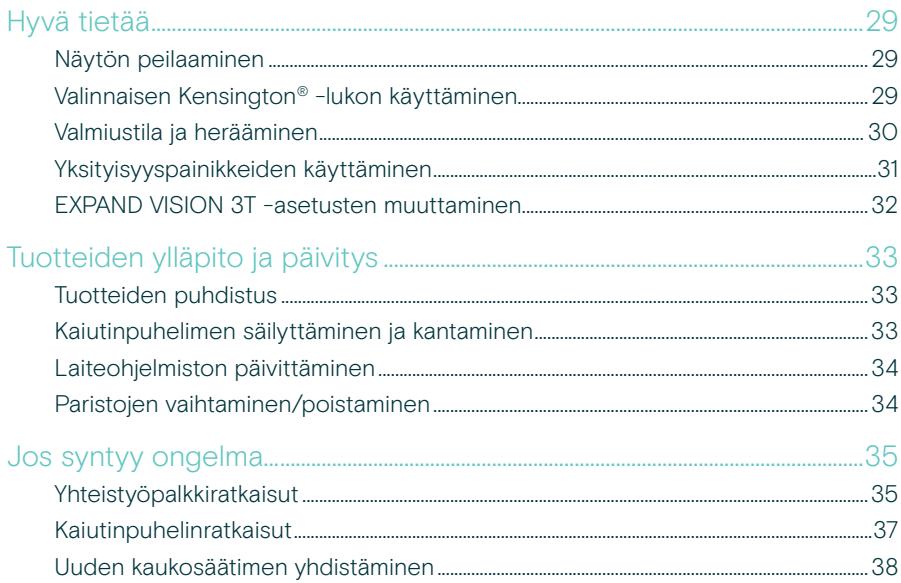

## <span id="page-3-0"></span>Tervetuloa

#### Videoyhteistyö. Uudella tavalla.

All-in-one-videoyhteistyöratkaisu nykypäivän älykkääseen toimistoon. Liity kokouksiin yhdellä kosketuksella ja nauti täydellisestä Microsoft Teams -kokemuksesta.

#### Tuo tehoa kokoustilaan

Mukana 4K-laajakuvakamera, jossa on Sony®-sensori, parannettu PTZ ja ensiluokkainen EPOS EXPAND SP 30T -ääni

#### Microsoft Teams -sertifioitu

Hyödynnä Microsoft Teamsia kaikkien tuttujen ominaisuuksien avulla. Täysin integroitu

## Tärkeimmät edut ja ominaisuudet

Helppo ottaa käyttöön. Helppo ylläpito Älykäs ratkaisu, jossa on automaattiset ohjelmistopäivitykset, etälaitehallinta ja varustelu. Kytke ja käytä

Yhdellä painalluksella toimiva all-in-one-ratkaisu on valmis silloin kun sinäkin. Tietokonetta ei tarvita. Yksi kosketus ja voit aloittaa käytön

Aivan kuin olisit itse paikalla Nauti luonnollisesta kokouskokemuksesta ja älykkäästä kuvankehyksestä, äänenseurannasta ja melunvaimennuksesta. Sen tarjoaa EPOS AI™

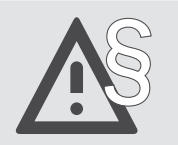

§ Katso turvallisuusohjeet turvallisuusoppaasta.

Katso tekniset tiedot tietolehdestä, joka on saatavilla osoitteessa eposaudio.com

#### **Tavaramerkit**

Bluetooth®-sanamerkki ja logot ovat Bluetooth SIG, Inc.:n rekisteröityjä tavaramerkkejä ja DSEA A/S käyttää näitä merkkejä lisenssillä.

N-Mark on NFC Forum, Inc.:n tavaramerkki tai rekisteröity tavaramerkki Yhdysvalloissa ja muissa maissa.

USB Type-C® ja USB-C® ovat USB Implementers Forumin tavaramerkkejä.

Kensington on ACCO Brandsin rekisteröity tavaramerkki. Kensington The Professionals' Choice on ACCO Brandsin tavaramerkki.

Kaikki muut tavaramerkit ovat omistajiensa omaisuutta.

## <span id="page-4-0"></span>Pakkauksen sisältö

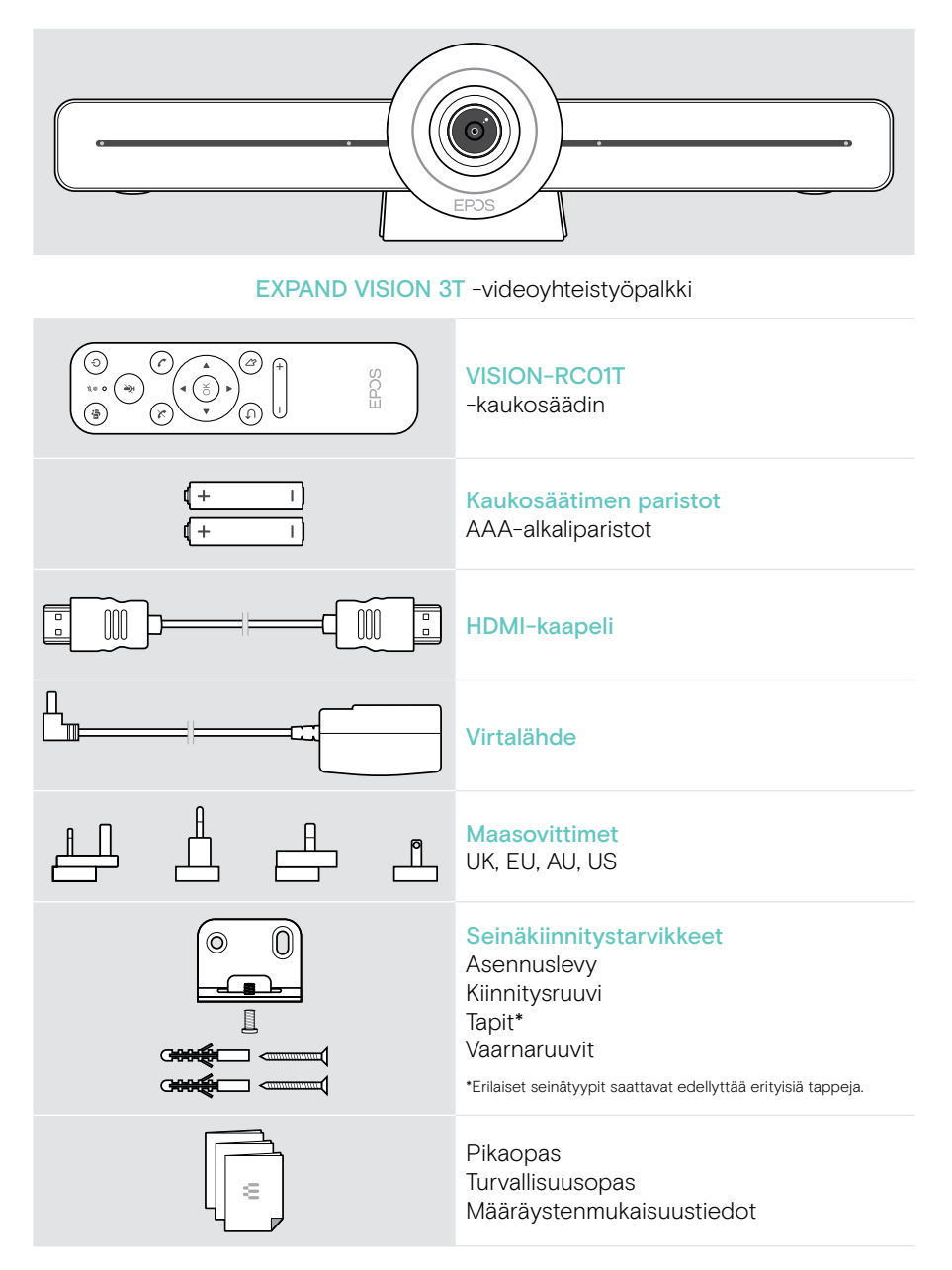

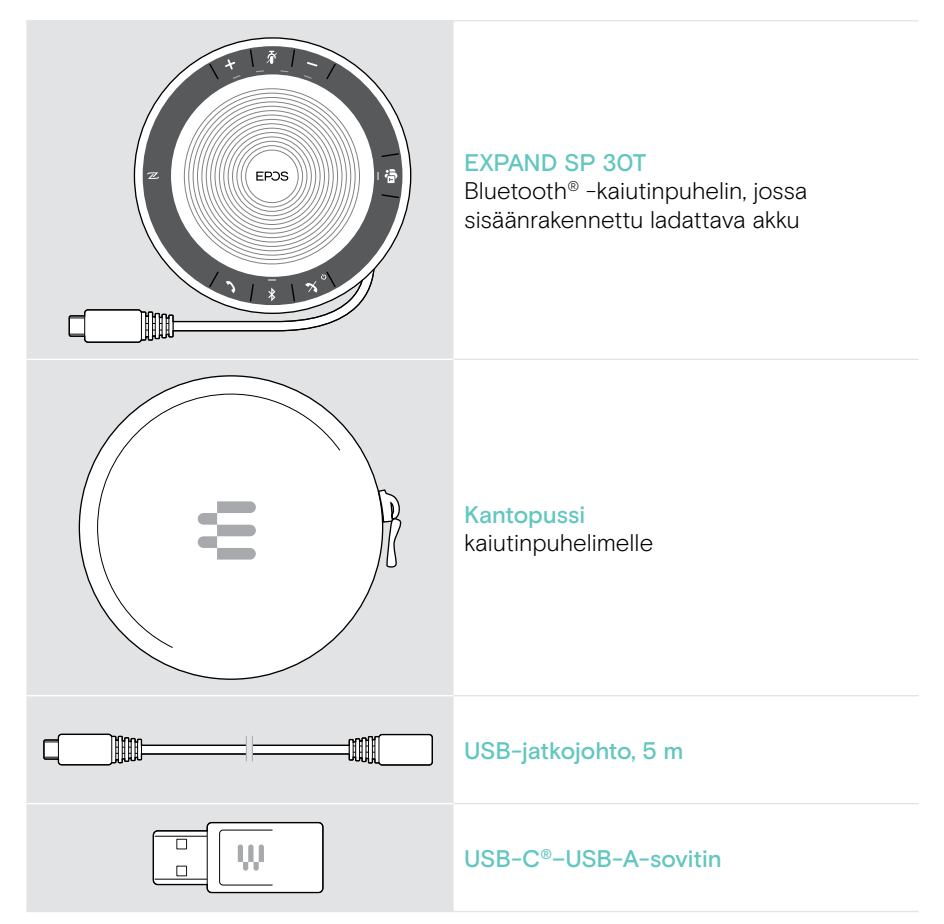

Tässä käyttöohjeessa kuvataan vain EXPAND SP 30T:n tärkeimmät toiminnot ja keskitytään yhteistyöpalkkiin.

Lisätietoja liitännöistä ja toiminnoista on EXPAND SP 30T -käyttöoppaassa tuotesivulla osoitteessa eposaudio.com.

## <span id="page-6-0"></span>EXPAND VISION 3T lyhyesti

## Videoyhteistyöpalkki lyhyesti

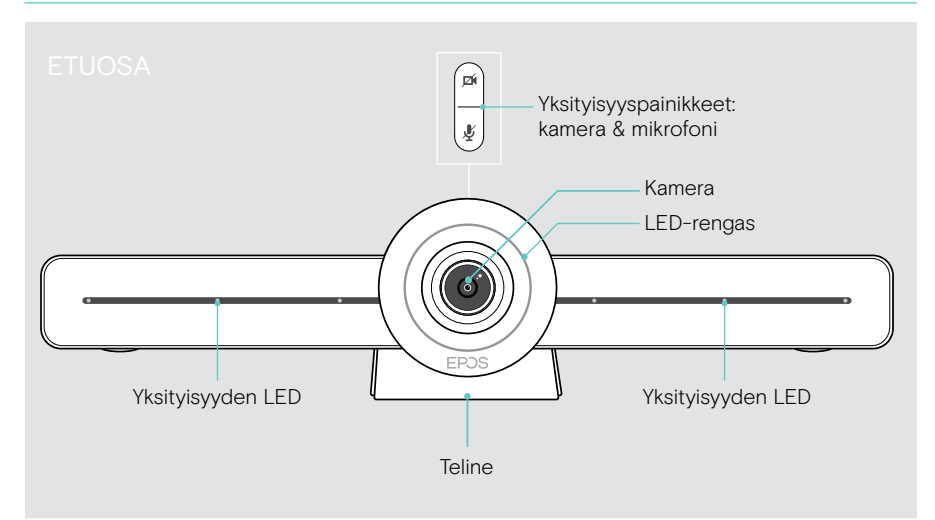

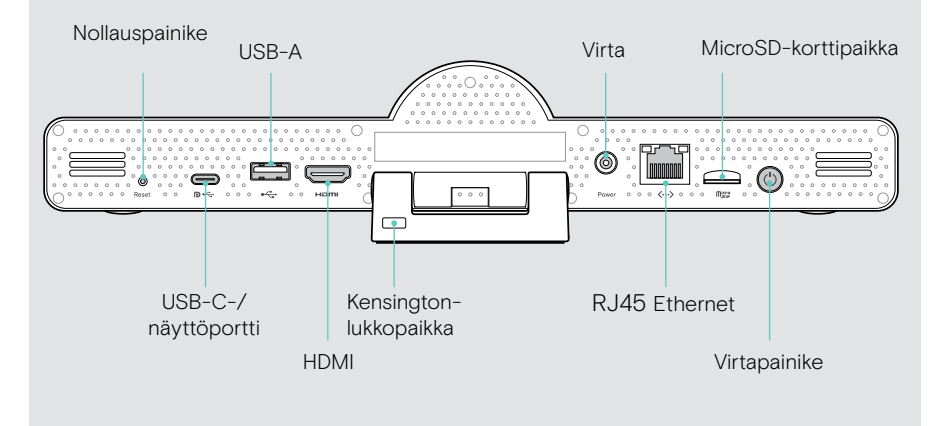

#### Yhteistyöpalkki: LED-valot lyhyesti

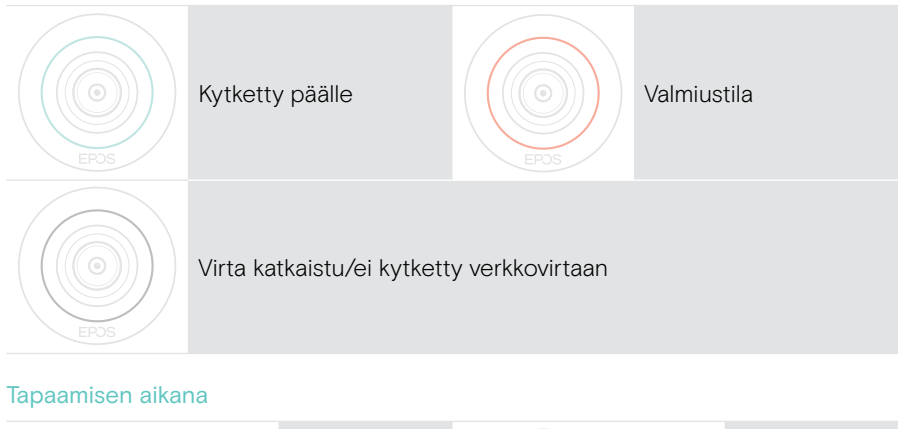

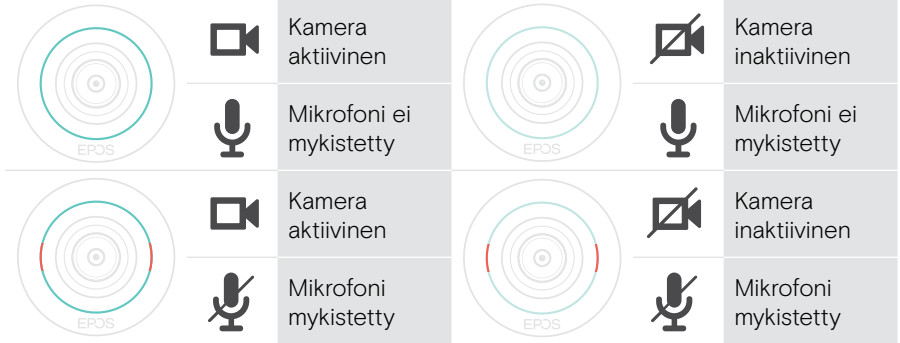

Yksityisyystila kamera/mikrofoni (ks. sivu [31\)](#page-31-1)

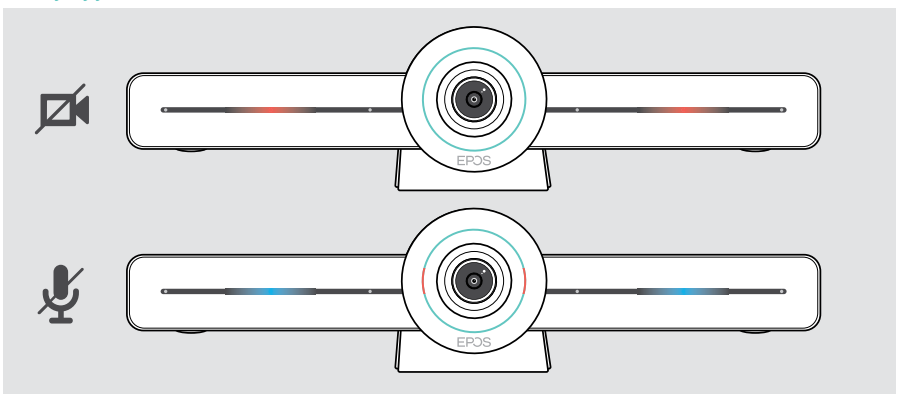

### <span id="page-8-0"></span>Kaukosäädin lyhyesti

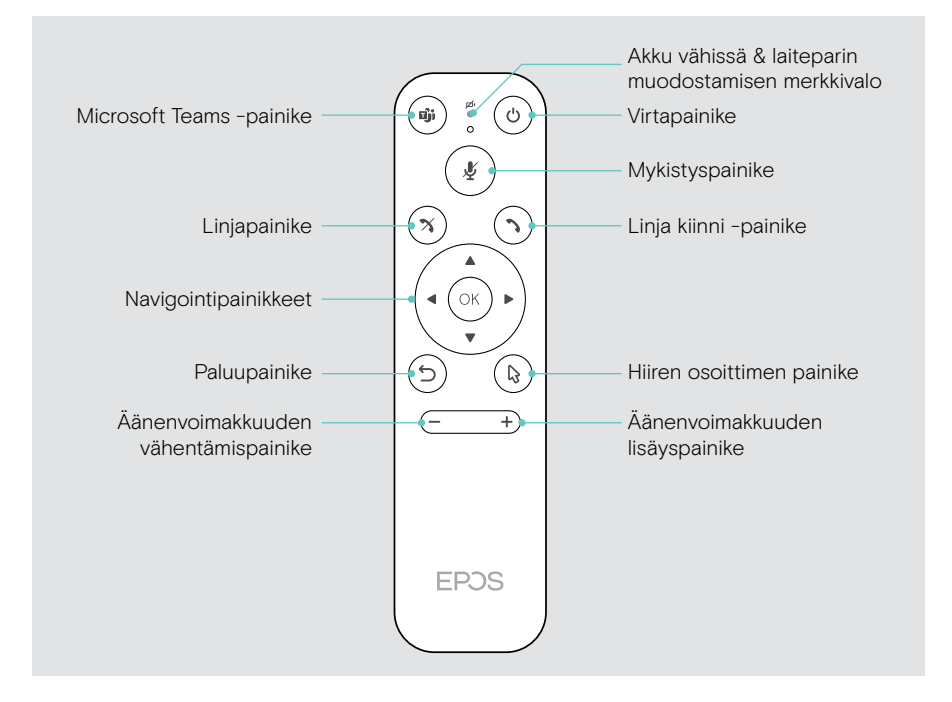

### Kaukosäädin: Painikkeet lyhyesti

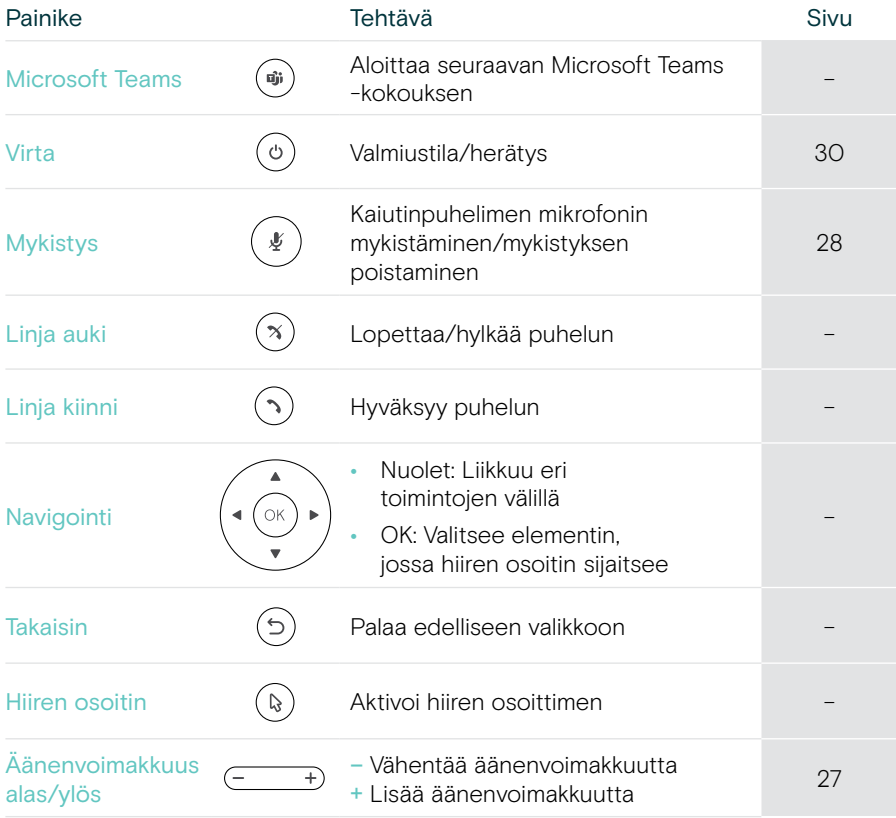

## <span id="page-10-0"></span>Kaiutinpuhelin lyhyesti

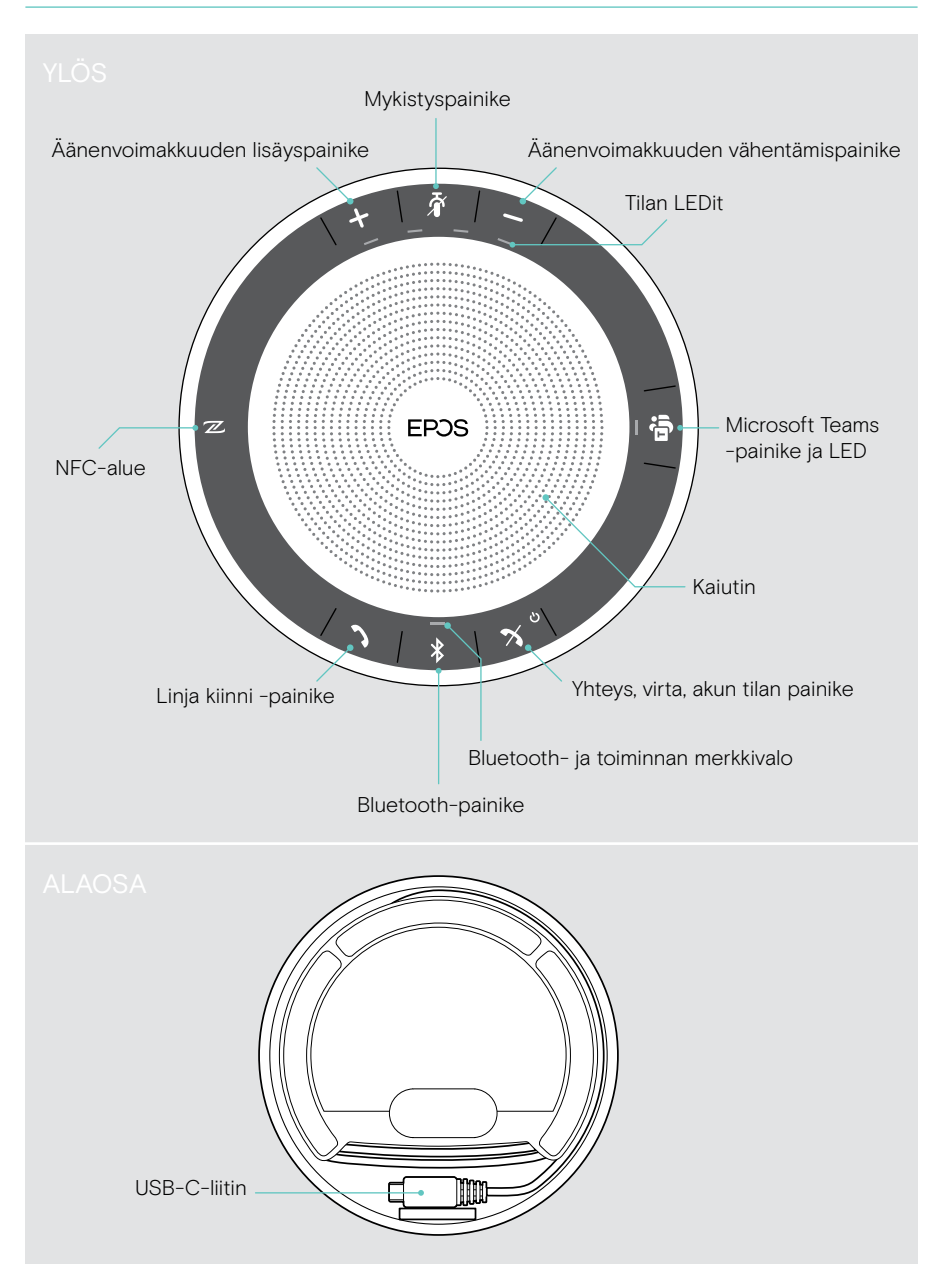

#### Kaiutinpuhelin: LED-valot lyhyesti

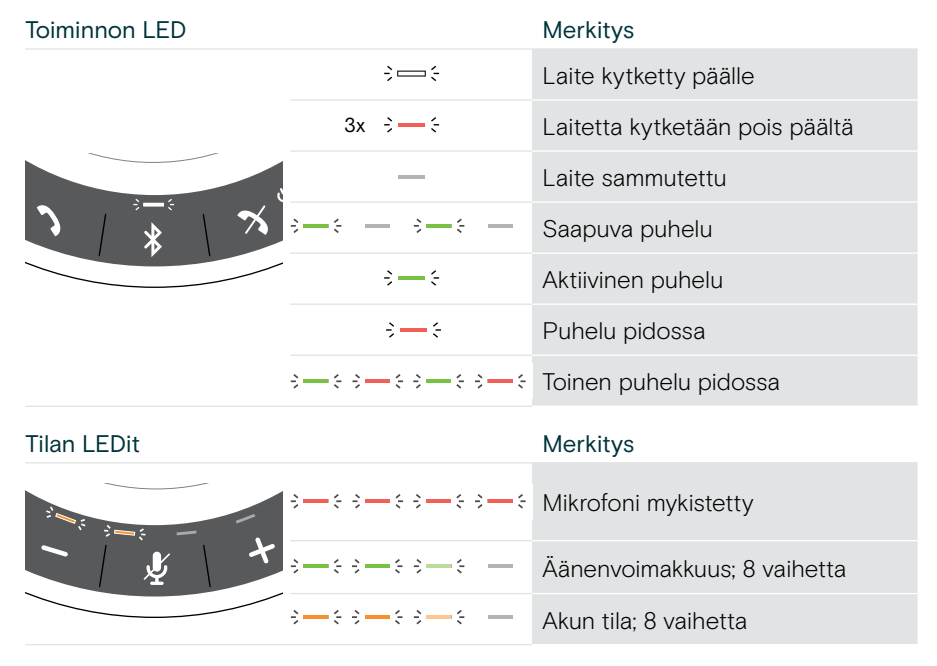

Lisätietoja liitännöistä ja toiminnoista on EXPAND SP 30T -käyttöoppaassa tuotesivulla osoitteessa eposaudio.com.

## <span id="page-12-0"></span>EXPAND VISION 3T:n asettaminen/ kiinnittäminen

## Asennusvaihtoehdot

Yhteistyöpalkki voi olla:

- A pöydällä
- B asetettuna näytön/monitorin päälle
- C asennettuna seinälle

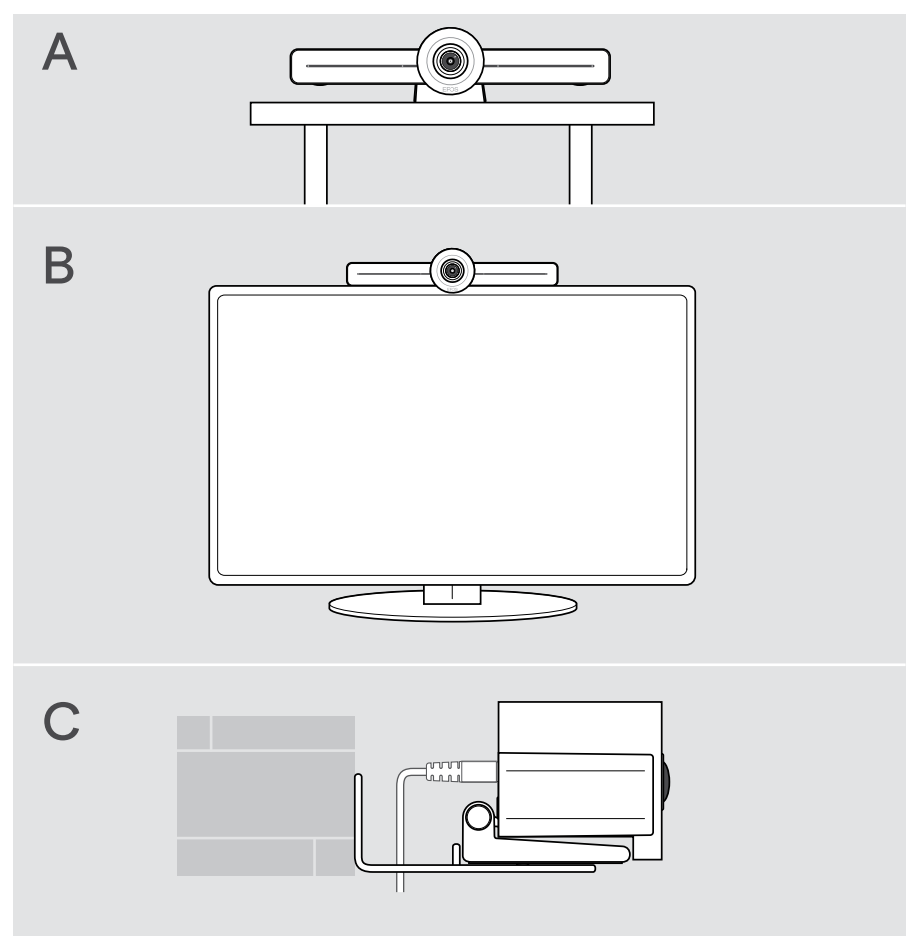

## <span id="page-13-0"></span>A Tuotteen sijoittaminen pöydälle

- > Aseta yhteistyöpalkki työpöydällesi.
- > Pidä jalustaa painettuna ja käännä yhteistyöpalkkia siten, että se osoittaa kokouksen osallistujien suuntaan.

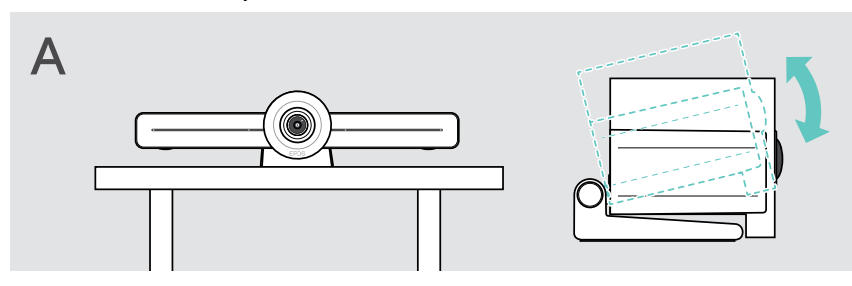

## B Tuotteen asettaminen näyttöön/monitoriin

- > Käännä jalustaa.
- > Aseta tuote näytön/monitorin yläosaan.
- > Pidä laitteesta kiinni ja käännä jalustaa niin, että se on tukevasti kiinni laitteessa.

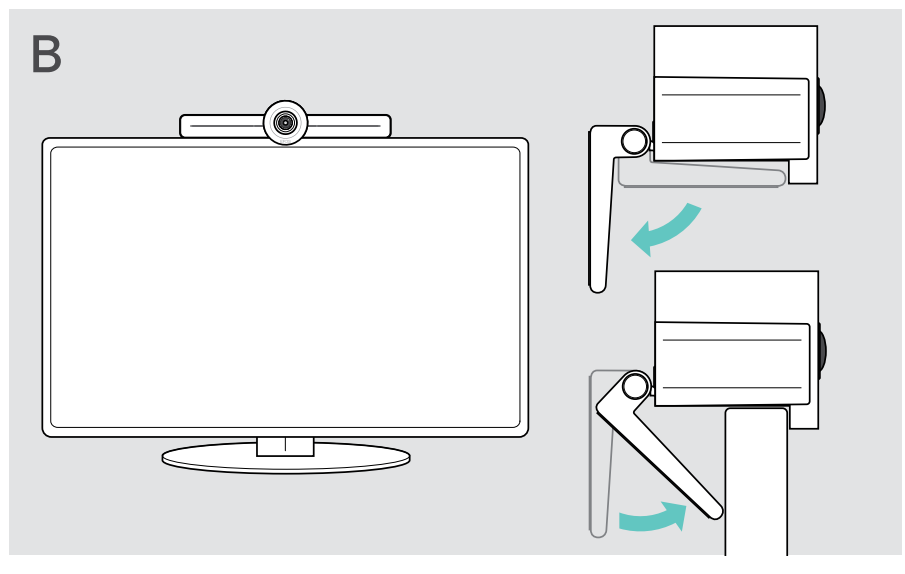

## <span id="page-14-0"></span>C Tuotteen asentaminen seinälle

#### VAROITUS

#### Onnettomuuksien tai vaurioiden vaara!

Poraus esim. kaapeleihin ja voi johtaa onnettomuuksiin.

> Tarkista, onko seinissä johtoja tai putkia.

#### Seinätyyppi on esimerkki – muut seinätyypit saattavat vaatia erilaisen kiinnityksen.

- 1 Valitse asento, jossa kamera on osallistujien silmien korkeudella. Pidä asennuslevyä seinää vasten, tasapainota se ja lisää kaksi merkkiä.
- 2 Poraa kaksi reikää.
- 3 Asenna kaksi tappia.
- 4 Pidä asennuslevyä seinää vasten ja kiinnitä se ruuveilla. Aloita vasemmalta ja tuo se tasapainoon toisen ruuvin kanssa.
- 5 Pidä kiinni yhteistyöpalkista ja liitä tarvittavat kaapelit, sillä asennuksen jälkeen tila on pieni > katso sivu [15](#page-15-1).
- 6 Aseta yhteistyöpalkki paikalleen ja kiristä ruuvit.

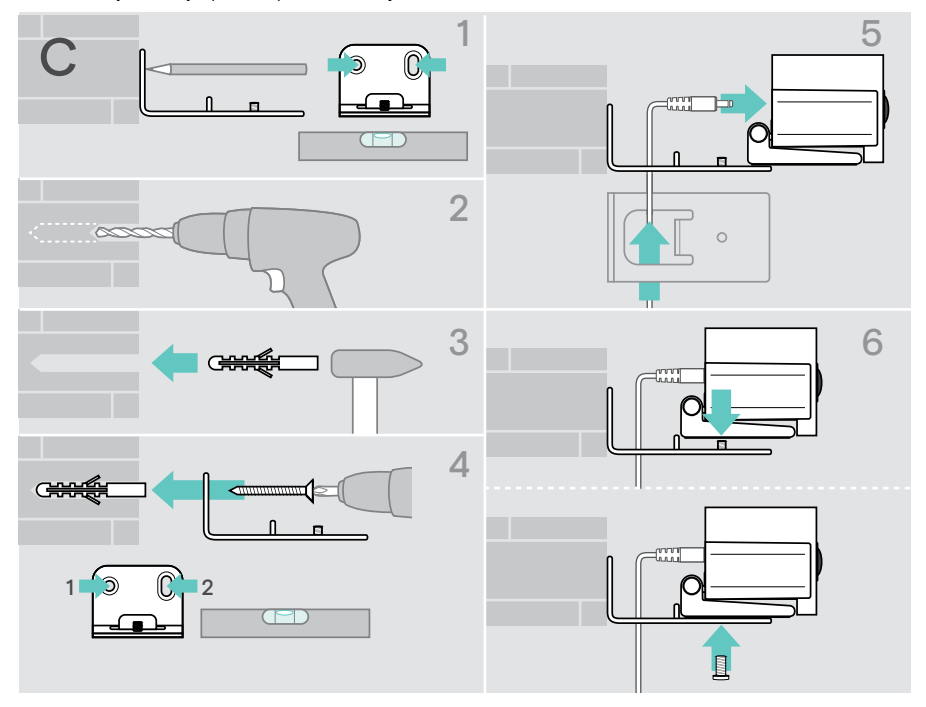

## <span id="page-15-1"></span><span id="page-15-0"></span>Laitteiden liittäminen/valmisteleminen

## Liitäntämahdollisuudet

Yhteistyöpalkki ja kaiutinpuhelin toimivat all-in-one-ratkaisuna. Tarvitset vain näytön/ monitorin, internet-yhteyden ja Microsoft Teams -tilin.

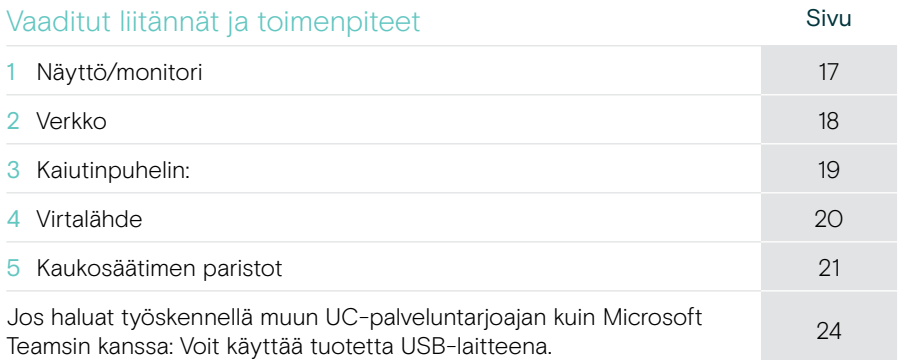

Lueteltujen laitteiden lisäksi voit liittää yhteistyöpalkkiin useita erilaisia tulo- ja lähtölaitteita alla olevien porttien kautta.

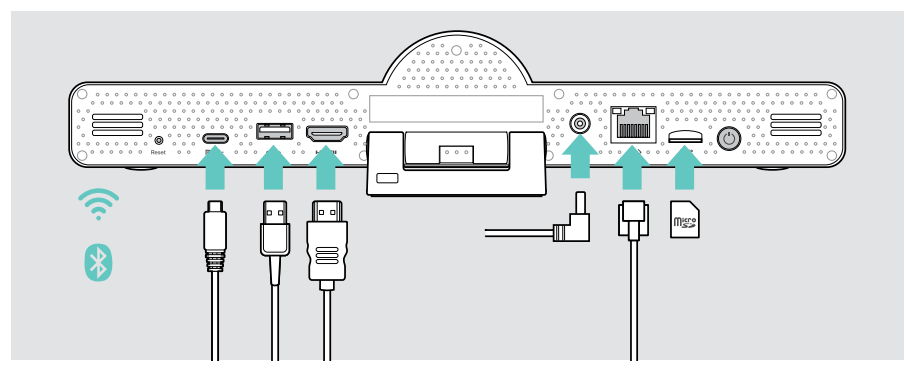

Lisäliitäntämahdollisuuksia on EXPAND SP 30T -käyttöohjeessa.

### Verkkovaihtoehdot Sivu Wi-Fi  $\Box$ [18](#page-18-1) Ethernet  $\langle \cdots \rangle$

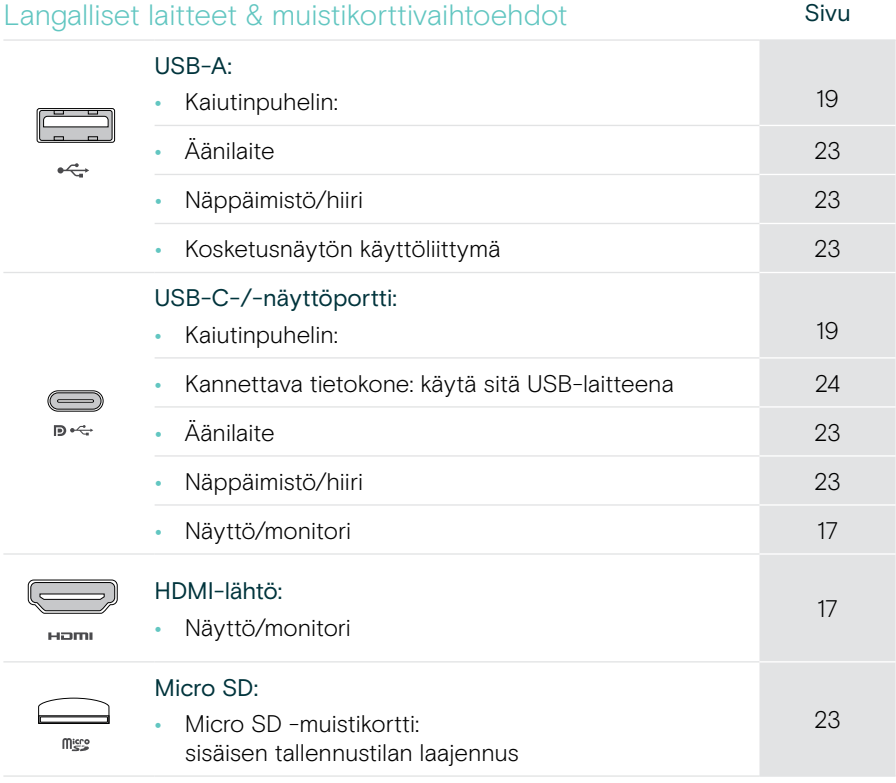

#### Bluetooth-laitevaihtoehdot Sivu • Näppäimistö/hiiri [22](#page-22-1) • Äänilaite

## <span id="page-17-1"></span><span id="page-17-0"></span>1 Näytön liittäminen

#### Voit liittää yhden tai kaksi näyttöä:

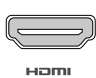

HDMI: ensisijainen näyttö/monitori

> Liitä toimitettu HDMI-kaapeli HDMI OUT -liitäntään ja näyttöön/monitoriin.

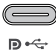

USB-C-/näyttöportti: toissijainen näyttö/monitori

- 
- 
- > Liitä USB-C-kaapeli USB-C-/näyttöporttiin ja näyttöön/monitoriin.

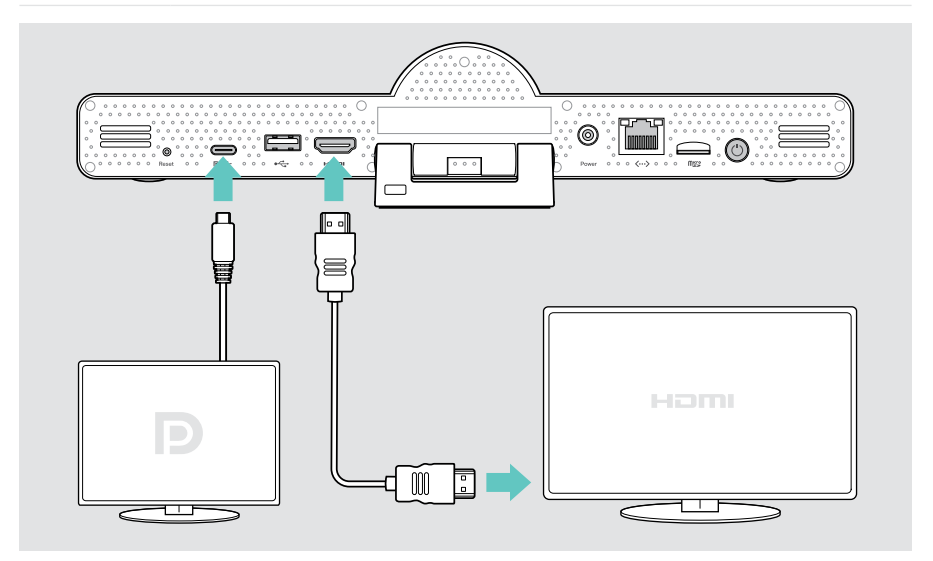

## <span id="page-18-1"></span><span id="page-18-0"></span>2 Liittäminen verkkoon

Yhteistyöpalkki edellyttää internet-yhteyttä. Voit yhdistää sen verkkoon seuraavasti:

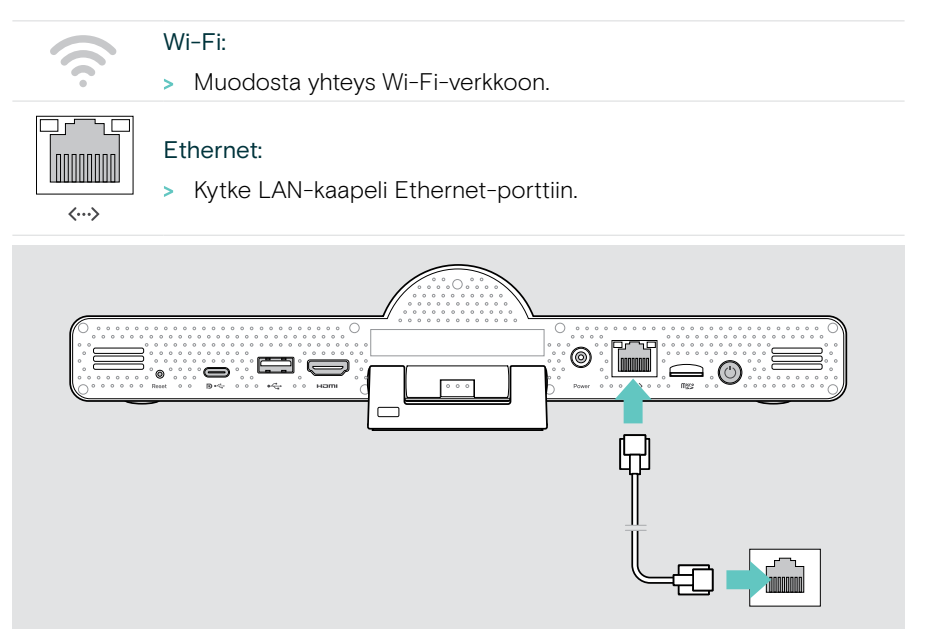

#### Yhteyden muodostaminen Wi-Fi-verkkoon

Kun yhteistyöpalkki ja näyttö on käynnistetty:

> Mene Asetukset-valikkoon > Laiteasetukset > Wi-Fi Wi-Fi-yhteyden määrittämiseksi (Salasana oletuksena: 0000).

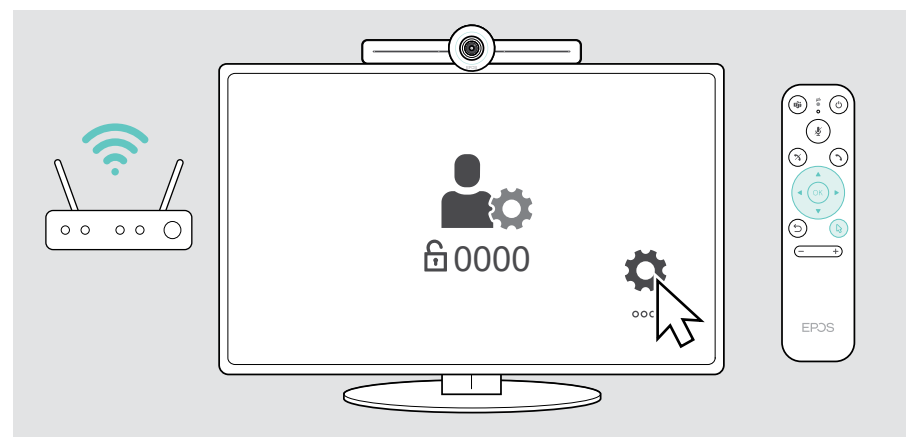

## <span id="page-19-1"></span><span id="page-19-0"></span>3 Kaiutinpuhelimen liittäminen

Voit liittää kaiutinpuhelimen joko USB-A- tai USB-C-liitännällä.

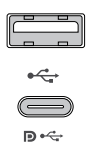

#### USB-A/USB-C:

- > Vapauta USB-C-liitin, vedä johto auki ja aseta kaiutinpuhelin pöydälle.
- > Liitä se USB-C- tai USB-A-liitäntään mukana tulevalla sovittimella. Käytä USB-jatkojohtoa – tarvittaessa.

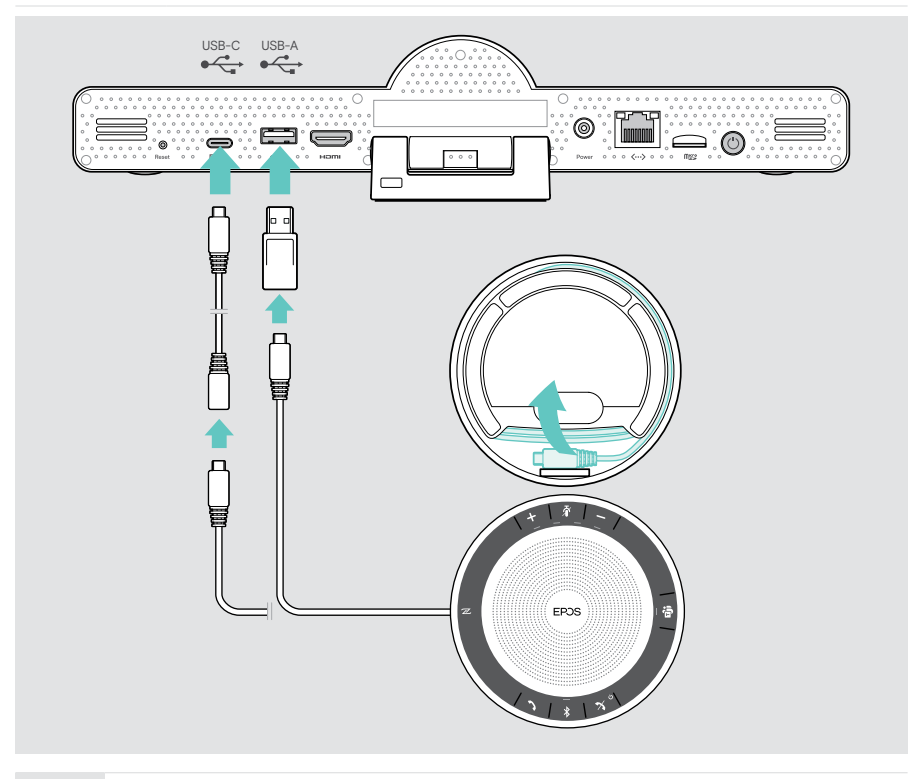

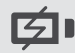

Kaiutinpuhelin ladataan automaattisesti.

## <span id="page-20-1"></span><span id="page-20-0"></span>4 Virransyötön kytkeminen

> Valitse sopiva maasovitin (EU, US, AU, UK) ja liu'uta se sisään.

> Kytke virtalähde pistorasiaan.

Power

**6** 

Yhteistyöpalkki käynnistyy. LED-renkaaseen syttyy minttu valo.

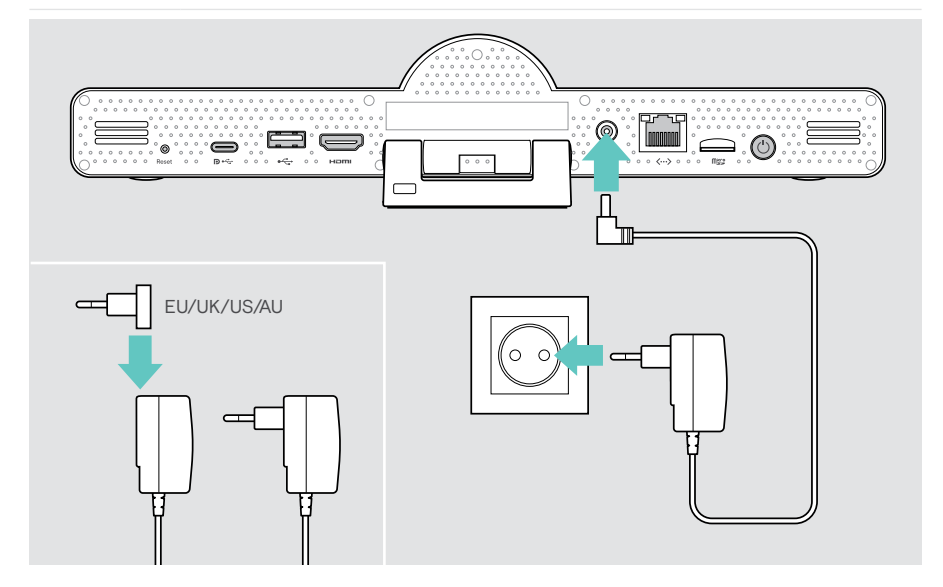

## <span id="page-21-1"></span><span id="page-21-0"></span>5 Kaukosäätimen paristojen asettaminen

- > Avaa paristolokero.
- > Aseta AAA-alkaliparistot. Varmista, että plus- ja miinusnavat tulevat oikein päin.
- > Sulje paristolokero.

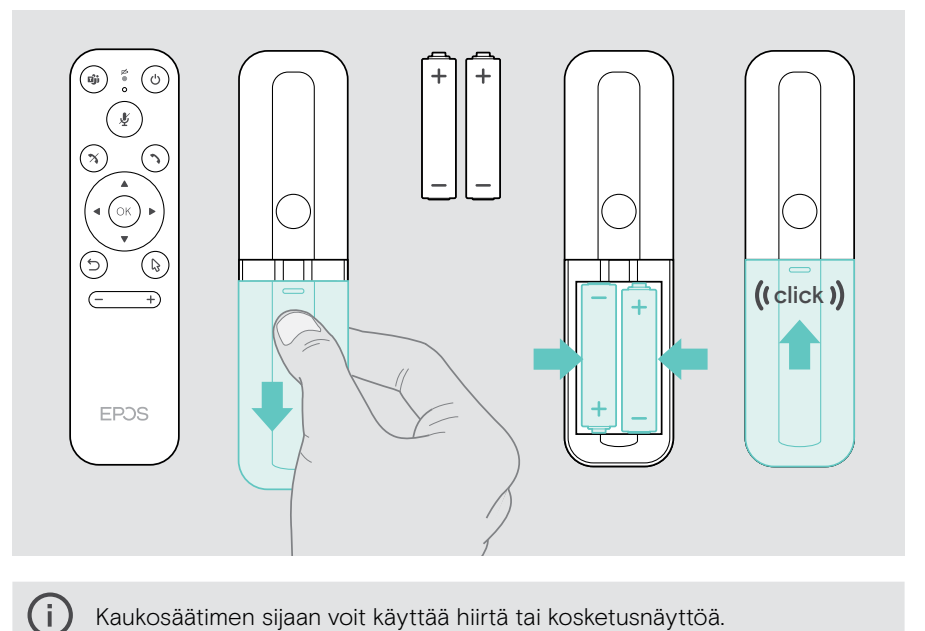

Kaukosäätimen sijaan voit käyttää hiirtä tai kosketusnäyttöä.

## <span id="page-22-1"></span><span id="page-22-0"></span>Bluetooth-laitteiden yhdistäminen

Yhteistyöpalkki on Bluetooth 5.0 -standardin mukainen. Seuraavia Bluetooth-profiileja tuetaan: A2DP, HSP ja AVRCP.

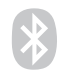

- Näppäimistö/hiiri
- Äänilaite
- > Liitä Bluetooth-laite valitsemalla Asetukset-valikko > Laiteasetukset > Käyttäjäasetukset > Bluetooth.

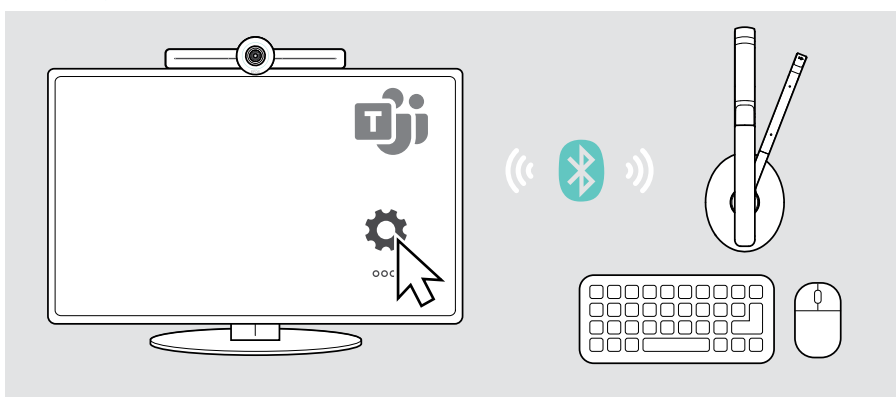

## <span id="page-23-1"></span><span id="page-23-0"></span>Muiden lisävarusteiden liittäminen

Voit liittää useita muita lisävarusteita, esim. navigointia varten.

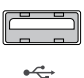

#### USB-A/USB-C:

 $\mathbf{D} \leftarrow$ 

#### > Yhdistä langallinen USB-laite (audiolaite, näppäimistö, hiiri, kosketusnäyttö).

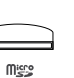

#### Micro SD<sup>.</sup>

> Aseta microSD-kortti paikalleen sisäisen tallennustilan laajentamiseksi.

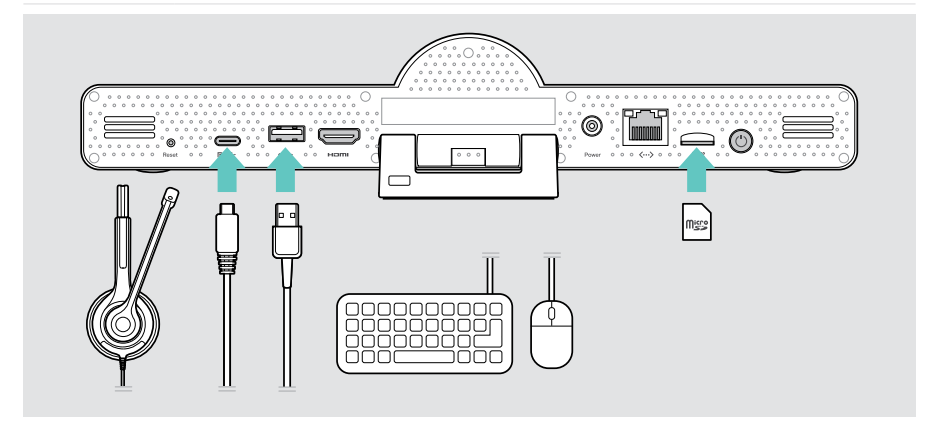

## <span id="page-24-1"></span><span id="page-24-0"></span>EXPAND Vision 3T:n käyttö USB-käytössä (BYOD)

Jos haluat työskennellä muun UC-palveluntarjoajan kuin Microsoft Teamsin kanssa:

- > Käytä kannettavaa tietokonetta ja EXPAND Vision 3T:tä USB-laitteena kokouksissa.
- > Hallitse kokousta kannettavalla tietokoneella EXPAND Controlin tai kaukosäätimen sijaan.

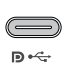

#### USB-C:

- > Liitä kannettavan tietokoneen USB-kaapeli EXPAND Vision 3T:n USB-C-liitäntään.
- > Liitä HDMI-kaapeli kannettavasta tietokoneesta näyttöön.

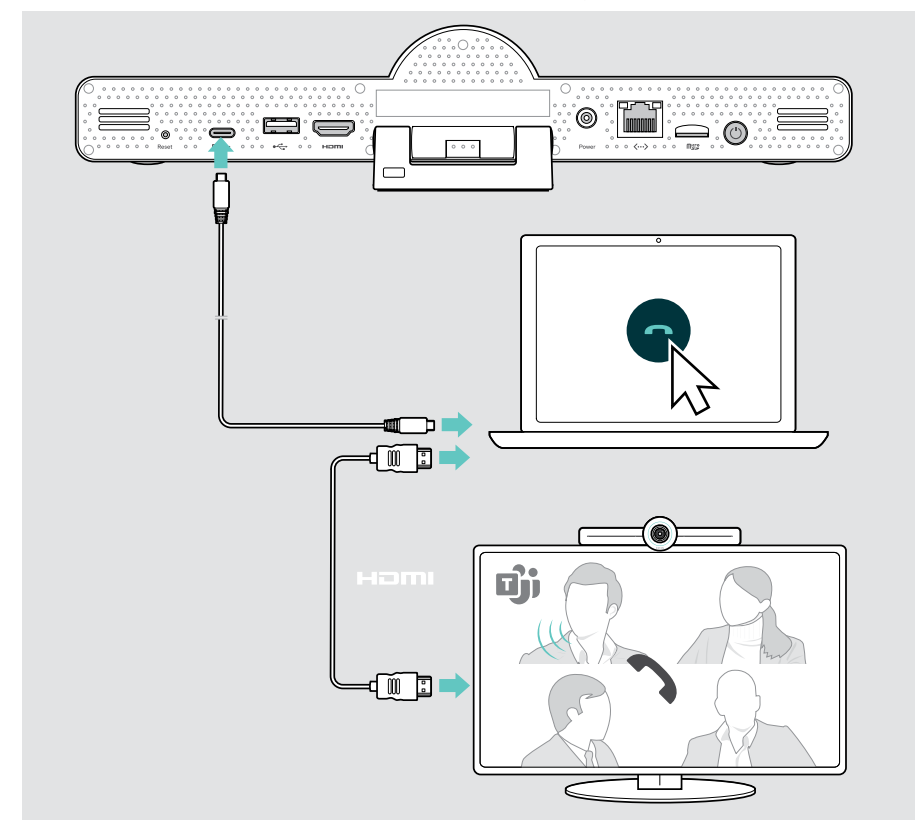

## <span id="page-25-0"></span>Laitteiden sijoittaminen

Kaiutinpuhelinta voi käyttää kokoustiloissa, joissa on enintään 8 osallistujaa.

- > Aseta kaiutinpuhelin mahdollisimman keskelle.
- > Aseta yhteistyöpalkki niin, että se osoittaa kokouksen osallistujien suuntaan.

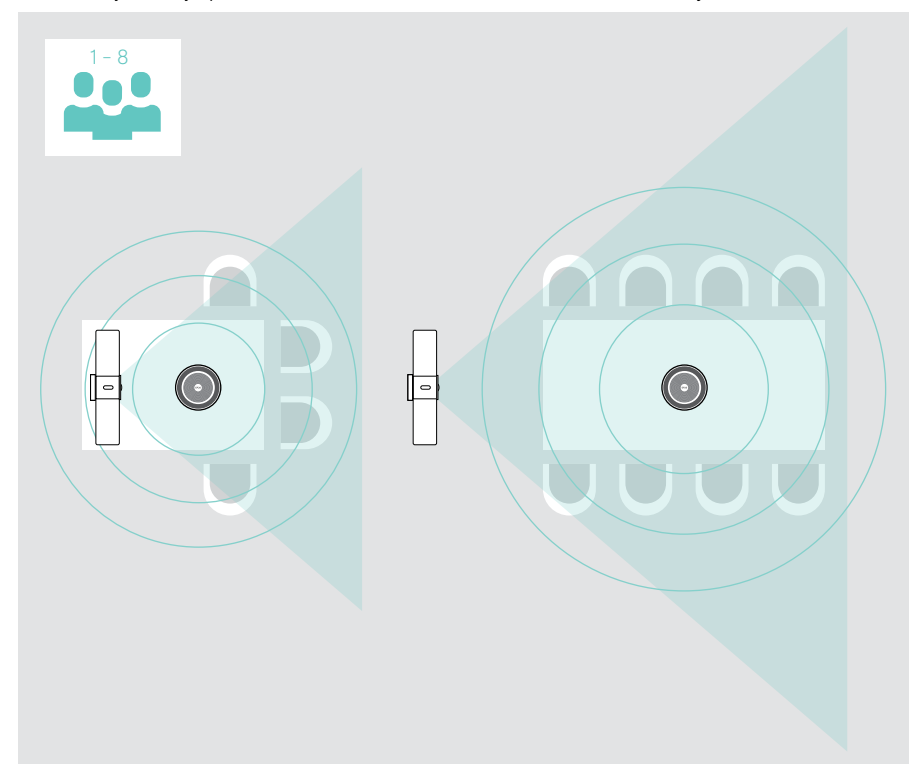

## <span id="page-26-0"></span>Käyttö – perusteet

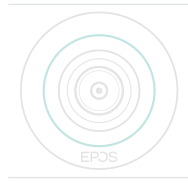

Yhteistyöpalkki käynnistyy automaattisesti heti, kun se kytketään verkkovirtaan. LED palaa minttu. Jos se palaa punaisena, laite on valmiustilassa (ks. sivu [26\)](#page-26-1).

Liitetty kaiutinpuhelin käynnistyy ja LED palaa valkoisena.

## <span id="page-26-1"></span>Kameran säätäminen

#### Älykkään kehystoiminnon käyttäminen

Yhteistyöpalkissa on älykäs kehystystoiminto, joka toimii EPOS AITM -tekniikalla. Tämä toiminto kehystää kuvan automaattisesti ja säätää digitaalista zoomia osallistujien kuvaamiseksi tehokkaasti.

> Ota se käyttöön valitsemalla Asetukset-valikko > Laiteasetukset > Muut asetukset > Kameran ohjaimet.

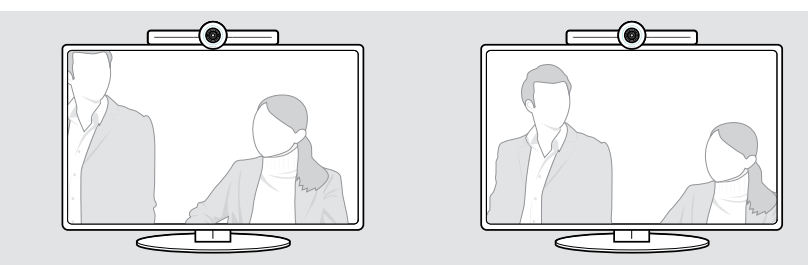

#### PTZ-toiminnon (panorointi-kallistus-zoomaus) käyttäminen

Voit säätää kameran asentoa ja digitaalista zoomaustasoa kokoustilan kuvaamiseksi optimaalisesti.

> Säädä sitä valitsemalla Asetukset-valikko > Laiteasetukset > Muut asetukset > Kameran ohjaimet.

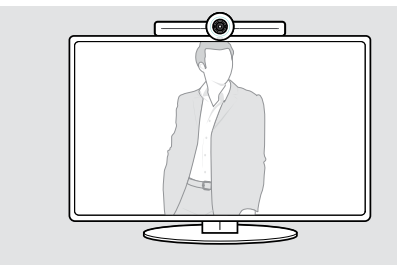

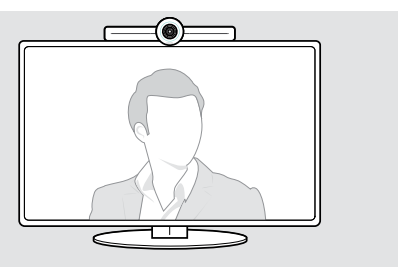

## <span id="page-27-1"></span><span id="page-27-0"></span>Äänenvoimakkuuden muuttaminen

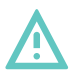

## **VAROITUS**

#### Kuulovaurioiden vaara!

Pitkäaikainen kuunteleminen suurella äänenvoimakkuudella voi aiheuttaa pysyviä kuulovaurioita.

> Älä altista itseäsi jatkuvasti suurille äänenvoimakkuuksille.

Voit säätää tapaamisen äänenvoimakkuutta:

- 1 kaukosäädin,
- 2 kaiutinpuhelin tai
- 3 Microsoft Teams -näytön valikot

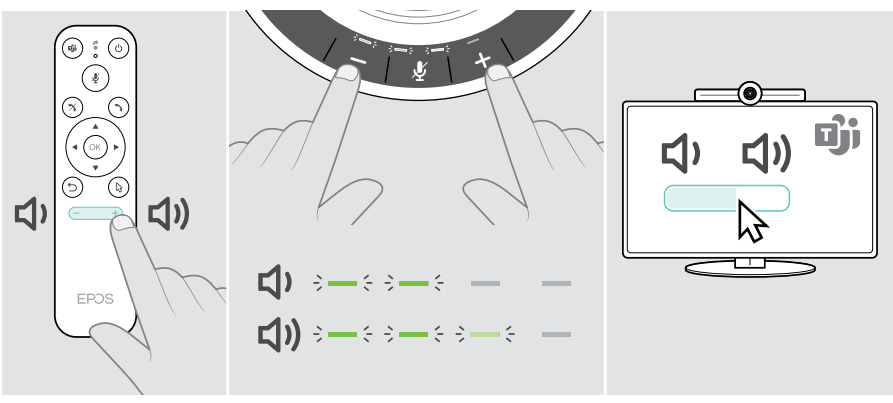

## <span id="page-28-1"></span><span id="page-28-0"></span>Mikrofonin mykistäminen/mykistyksen poistaminen

Voit mykistää mikrofonin tai poistaa mykistyksen kokouksen aikana seuraavasti:

- 1 kaukosäädin,
- 2 kaiutinpuhelin tai
- 3 Microsoft Teams -näytön valikot

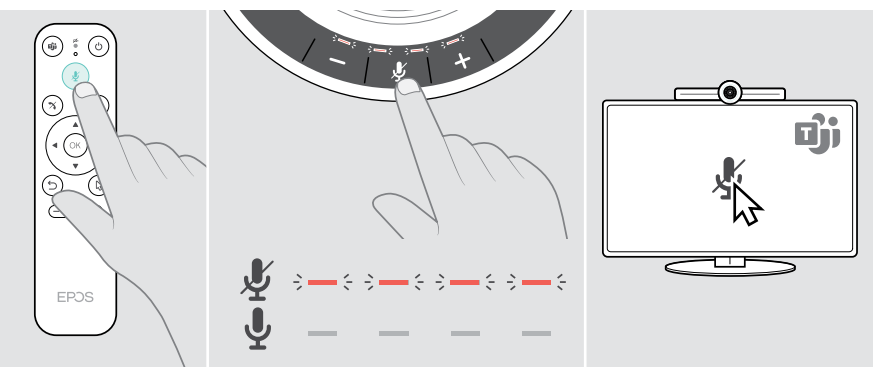

## Kokouksiin/puheluihin liittyminen

Voit liittyä kokouksiin ja puheluihin ja hallita niitä Microsoft Teamsin, kaukosäätimen ja kaiutinpuhelimen avulla (katso EXPAND SP 30T -käyttöopas).

> Liity kokoukseen tai aloita puhelu näytöllä näkyvien Microsoft Teams -valikoiden kautta.

Kaiutinpuhelimen LED-valo palaa vihreänä.

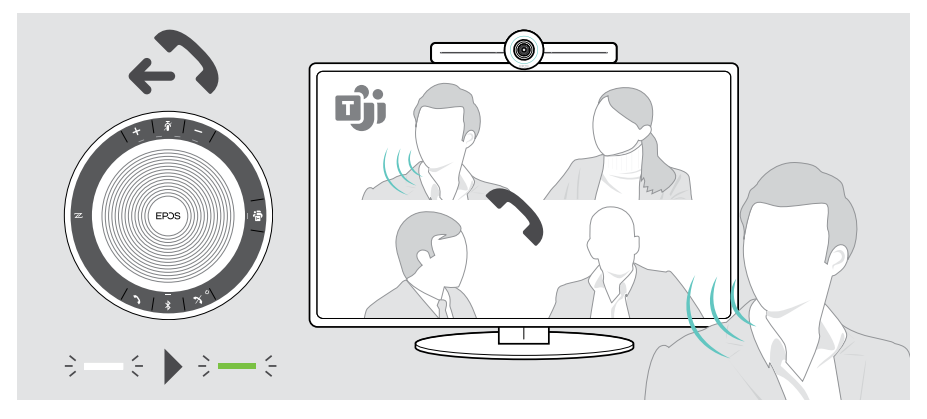

## <span id="page-29-0"></span>Hyvä tietää

## Näytön peilaaminen

Voit käyttää Miracast-ohjelmaa sisällön näyttämiseen yhdistetyllä näytöllä, esim. Windowsin "projekti" -toiminnolla.

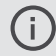

Tämä toiminto on tarkoitettu paikalliseen sisällönjakoon, ei sisällön jakamiseen Microsoft Teams -kokouksissa.

Laitteen näyttölähetysnimeä voidaan muuttaa asetusvalikossa.

## Valinnaisen Kensington® -lukon käyttäminen

Voit kiinnittää yhteistyöpalkin esim. kokoustilan pöydälle lisävarusteena saatavalla Kensington-lukolla.

> Noudata Kensington-lukon ohjeita.

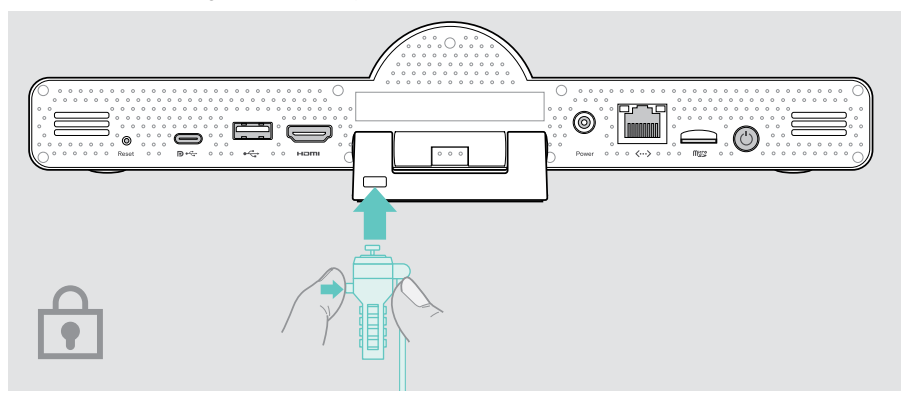

## <span id="page-30-1"></span><span id="page-30-0"></span>Valmiustila ja herääminen

Yhteistyöpalkki siirtyy valmiustilaan, jos:

(katso sivu [32\)](#page-32-1) tai

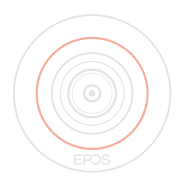

 $\odot$ 

• painat virtapainiketta kaukosäätimessä tai yhteistyöpalkin takana. LED-renkaaseen syttyy himmeä punainen valo. Myös kaiutinpuhelin siirtyy valmiustilaan (toiminnon merkkivalo himmenee, kaikki muut LED-valot sammuvat).

Yhteistyöpalkin ja kaiutinpuhelimen herättäminen:

• olet aktivoinut taustavalon ajastimen asetuksissa

- > Paina mitä tahansa painiketta tai yhteistyöpalkissa olevaa virtapainiketta.
	- LED-renkaaseen syttyy minttu valo.

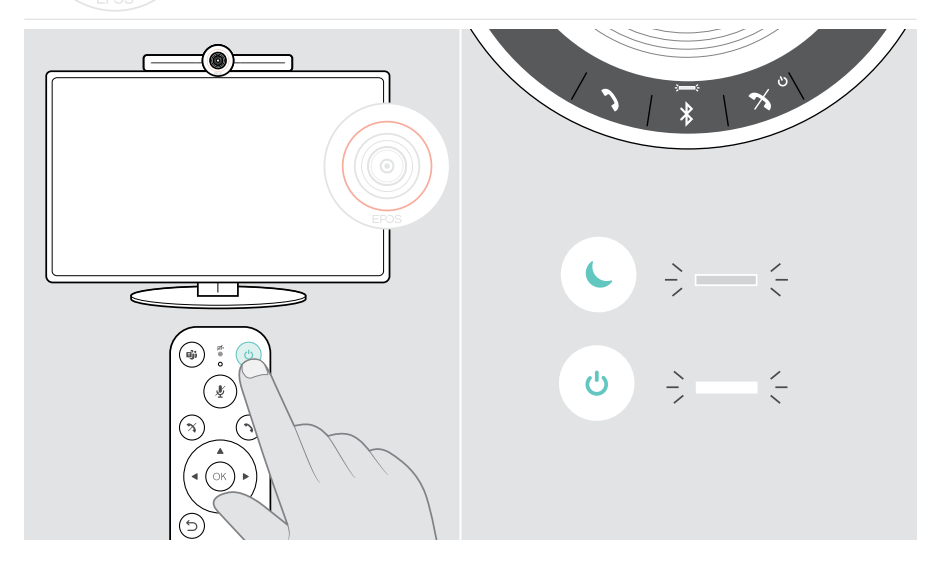

## <span id="page-31-1"></span><span id="page-31-0"></span>Yksityisyyspainikkeiden käyttäminen

Yhteistyöpalkki on varustettu langallisilla kytkimillä kameran ja/tai mikrofonien käytöstä poistamiseksi.

> Ota kamera tai mikrofonit käyttöön tai poista ne käytöstä painamalla yhteistyöpalkin painiketta.

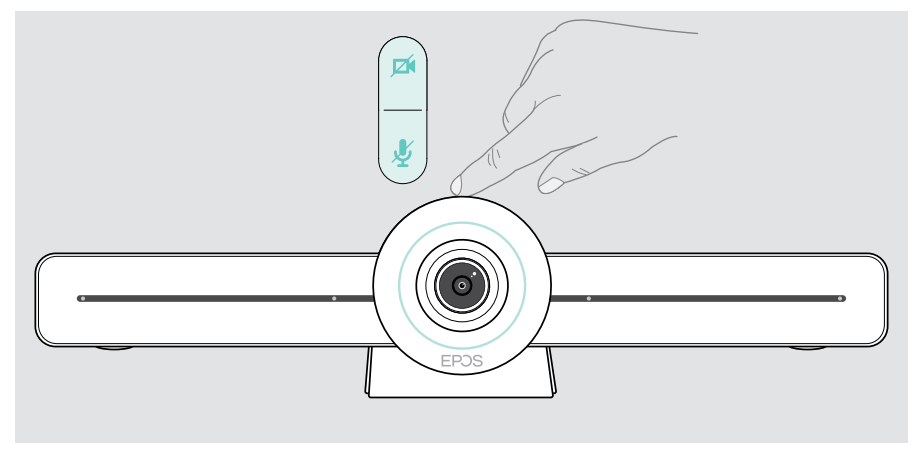

Kamera poistettu käytöstä: Tietosuojatila

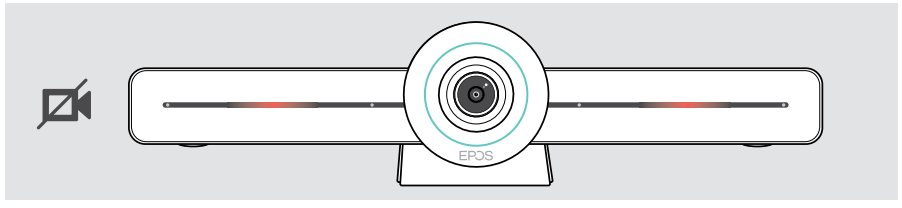

Mikrofonit pois käytöstä: Tietosuojatila

Ŧ

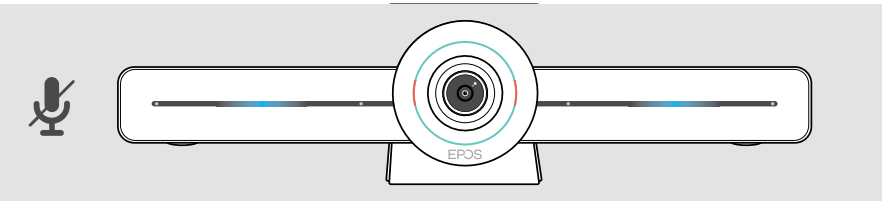

Jos yksityisyystila on aktivoitu, ainoa tapa ottaa yhteistyöpalkki käyttöön on yksityisyydensuojakytkimien kautta.

Kytkimet on tarkoitettu lisäsuojaukseen, eikä niitä saa käyttää Microsoft Teams -kokouksissa.

## <span id="page-32-1"></span><span id="page-32-0"></span>EXPAND VISION 3T -asetusten muuttaminen

Näytön asetusvalikkoa käytetään esimerkiksi laitteen asetuksiin, konfigurointiin ja mukauttamiseen – esimerkiksi:

- Verkko- ja langattomien laitteiden yhteydet
- Kameran säätimet
- Näytön asetukset
- Kieli

Ŧ Pääkäyttäjän asetukset on suojattu salasanalla – oletussalasana: 0000.

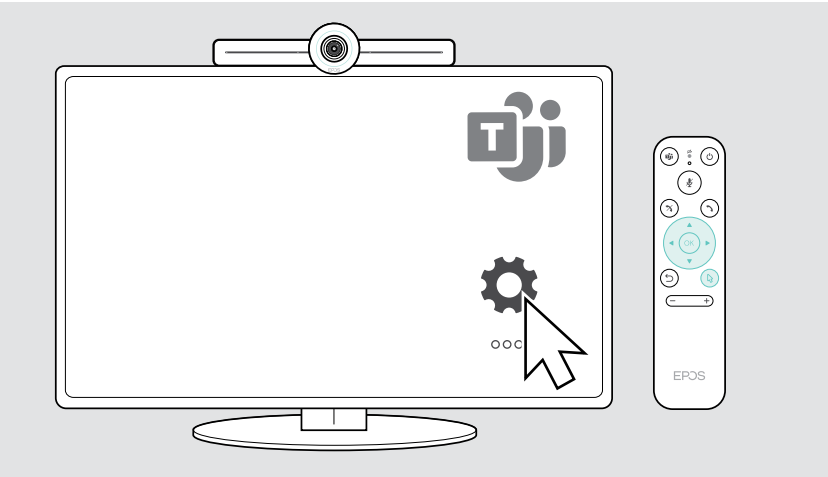

## <span id="page-33-0"></span>Tuotteiden ylläpito ja päivitys

## Tuotteiden puhdistus

#### **VAROITUS**

#### Nesteet voivat vahingoittaa tuotteen elektroniikkaa!

Laitteen koteloon pääsevät nesteet voivat aiheuttaa oikosulun ja vahingoittaa elektroniikkaa.

- > Pidä kaikki nesteet kaukana tuotteesta.
- > Älä käytä mitään puhdistusaineita tai liuottimia.
- > Käytä vain kuivaa liinaa tuotteen puhdistamiseen.

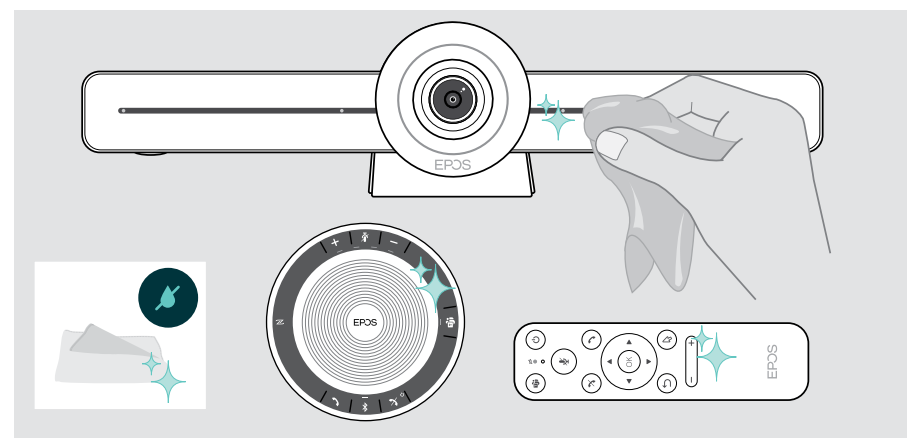

### Kaiutinpuhelimen säilyttäminen ja kantaminen

Säilytä kaiutinpuhelin puhtaassa ja kuivassa ympäristössä. Kun puhelin ei ole käytössä, säilytä sitä kantopussissa. Tämä auttaa naarmujen välttämisessä ja pitää tuotteen hyvässä kunnossa.

> Kelaa USB-kaapeli ja laita kaiutinpuhelin kantopussiin.

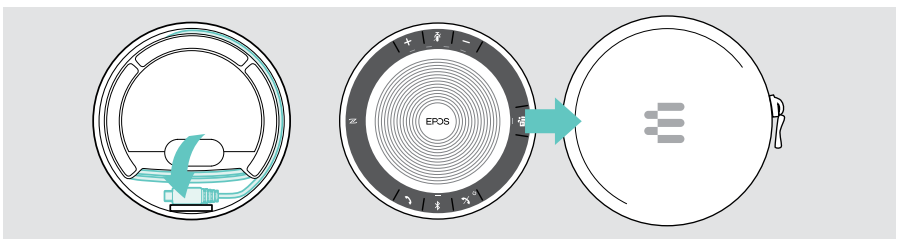

## <span id="page-34-0"></span>Laiteohjelmiston päivittäminen

EXPAND VISION 3T -päivitykset ovat käytettävissä Microsoft Teams -hallintokeskuksessa. Ne ladataan ja asennetaan automaattisesti, kun järjestelmänvalvoja on ottanut ne käyttöön.

Voit päivittää kaiutinpuhelimesi laiteohjelmiston käyttämällä ilmaista EPOS Connect -ohjelmistoa (katso EXPAND SP 30T -käyttöopas).

## Paristojen vaihtaminen/poistaminen

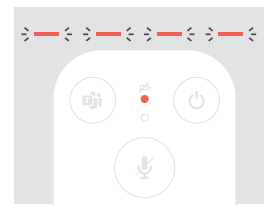

- Jos kaukosäätimen paristot ovat lähes tyhjät, kaukosäätimen merkkivalo vilkkuu punaisena.
- > Vaihda tai poista kaukosäätimen AAA-alkaliparistot sivulla [21](#page-21-1) esitetyllä tavalla.

Vain valtuutettu EPOS-huolto saa vaihtaa tai poistaa kaiutinpuhelimen ladattavan akun.

> Ota yhteyttä EPOS-huoltokeskukseen, jos ladattava akku täytyy vaihtaa. Löydät oman maasi EPOS-huoltokumppanin osoitteesta eposaudio.com.

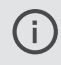

Jos et käytä kaiutinpuhelinta pidempään aikaan, suosittelemme sen latausta 3 kuukauden välein.

## <span id="page-35-0"></span>Jos syntyy ongelma...

Jos syntyy ongelma, jota ei ole lueteltu tässä tai jos ongelmaa ei voi ratkaista ehdotetuilla ratkaisuilla, ota yhteyttä paikalliseen EPOS-kumppaniin saadaksesi apua. Etsi maasi EPOS-kumppani osoitteessa eposaudio.com.

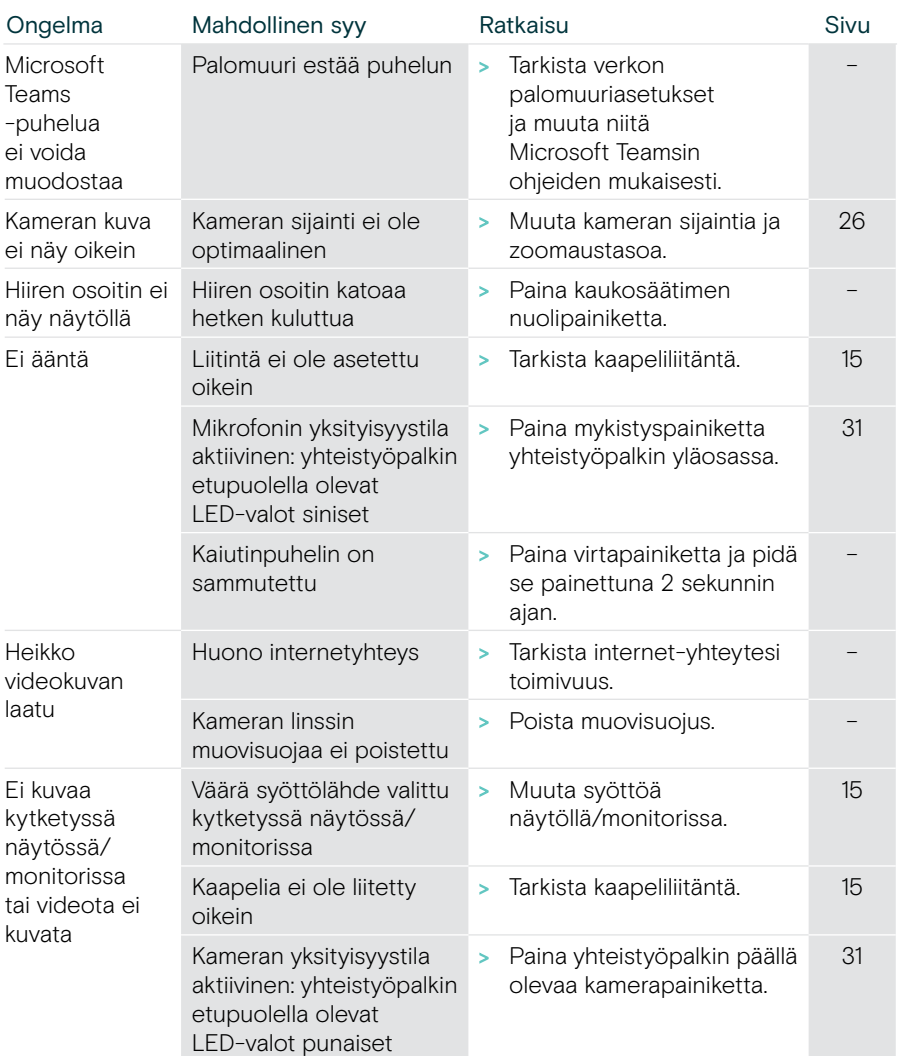

### Yhteistyöpalkkiratkaisut

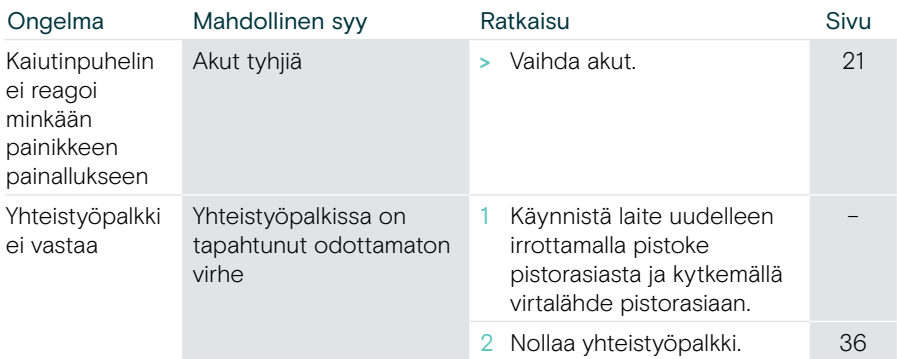

#### <span id="page-36-0"></span>Tehdasasetusten palauttaminen (hard reset)

- > Irrota pistoke pistorasiasta Power.
- > Paina ja pidä nollauspainiketta alhaalla esim. paperiliittimellä.
- > Kytke virransyöttö takaisin.
- > Pidä nollauspainiketta painettuna 10 sekunnin ajan.
- > Vapauta nollauspainike.

Ŧ

Yhteistyöpalkin tehdasasetukset palautetaan. LED-valo syttyy ja ohjattu toiminto tulee näkyviin näytölle.

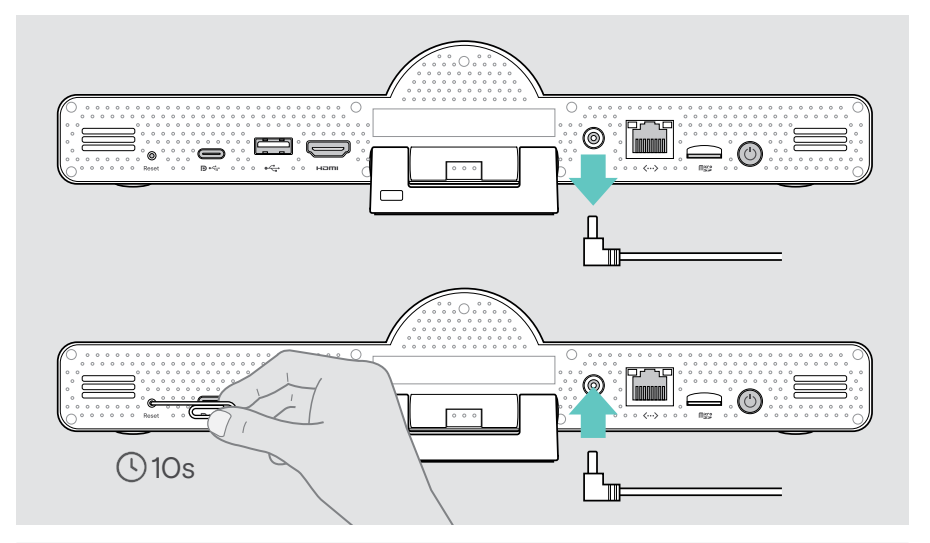

Jos vapautat nollauspainikkeen ennen kuin 10 sekuntia on kulunut, kehittäjävalikko tulee näkyviin. Nollaa laite toistamalla edellä kuvatut vaiheet.

## <span id="page-37-0"></span>Kaiutinpuhelinratkaisut

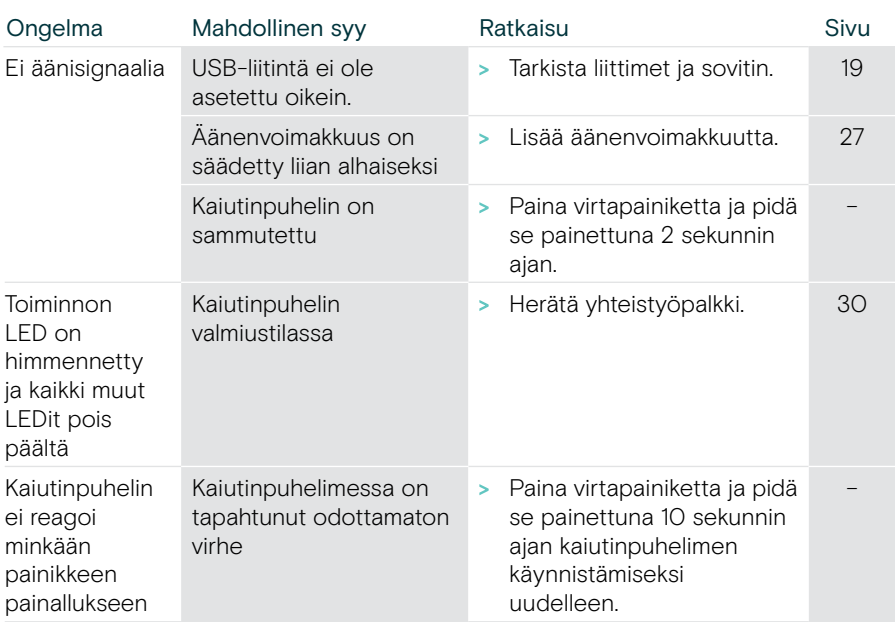

Muita ratkaisuvaihtoehtoja on EXPAND SP 30T -käyttöohjeessa tuotesivulla osoitteessa eposaudio.com.

## <span id="page-38-0"></span>Uuden kaukosäätimen yhdistäminen

Mukana oleva kaukosäädin on jo yhdistetty yhteistyöpalkkiin. Jos kaukosäädin on vaihdettu, siitä on muodostettava pari.

- > Liitä hiiri (katso sivu [23](#page-23-1)) tai käytä kosketusnäyttöä navigointiin.
- > Valitse Asetukset-valikko > Laiteasetukset > Muut asetukset > Katkaise kaukosäätimen laitepari.
- > Käynnistä yhteistyöpalkki uudelleen irrottamalla virtajohto ja kytkemällä se pistorasiaan.
- > Pidä uuden kaukosäätimen BACK- ja OK-painikkeita painettuina samanaikaisesti, kunnes pariyhteyden merkkivalo vilkkuu jatkuvasti punaisena. Kun yhteistyöpalkki käynnistetään uudelleen, kaukosäädin yhdistetään automaattisesti ja kaukosäätimen LED-valo sammuu.

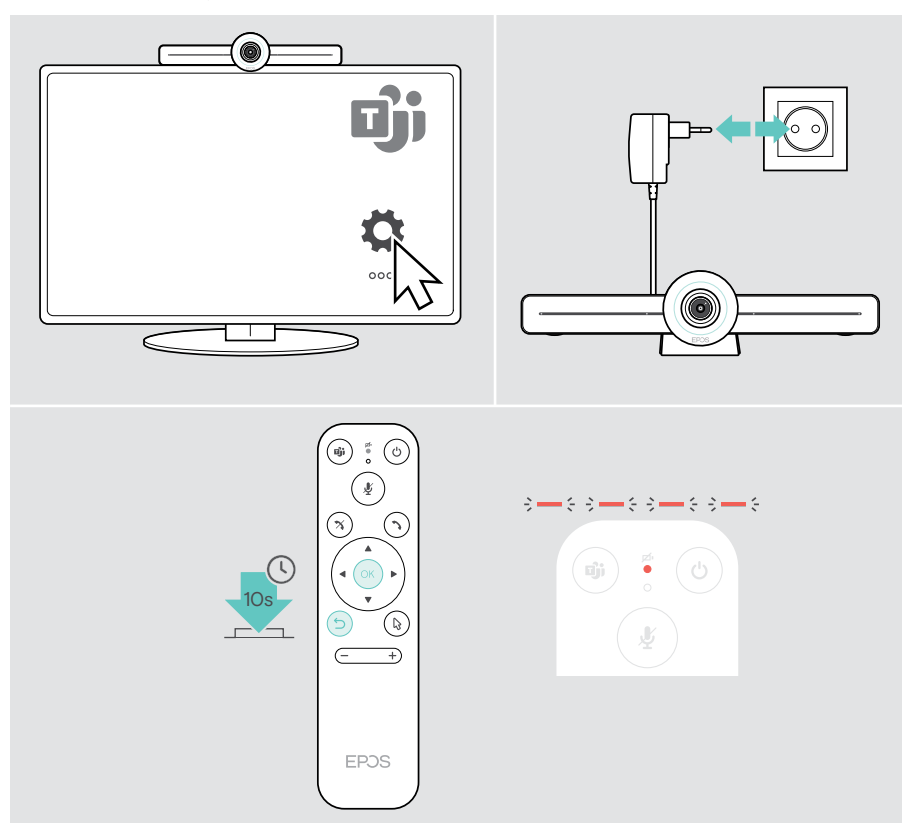

# **EPOS**

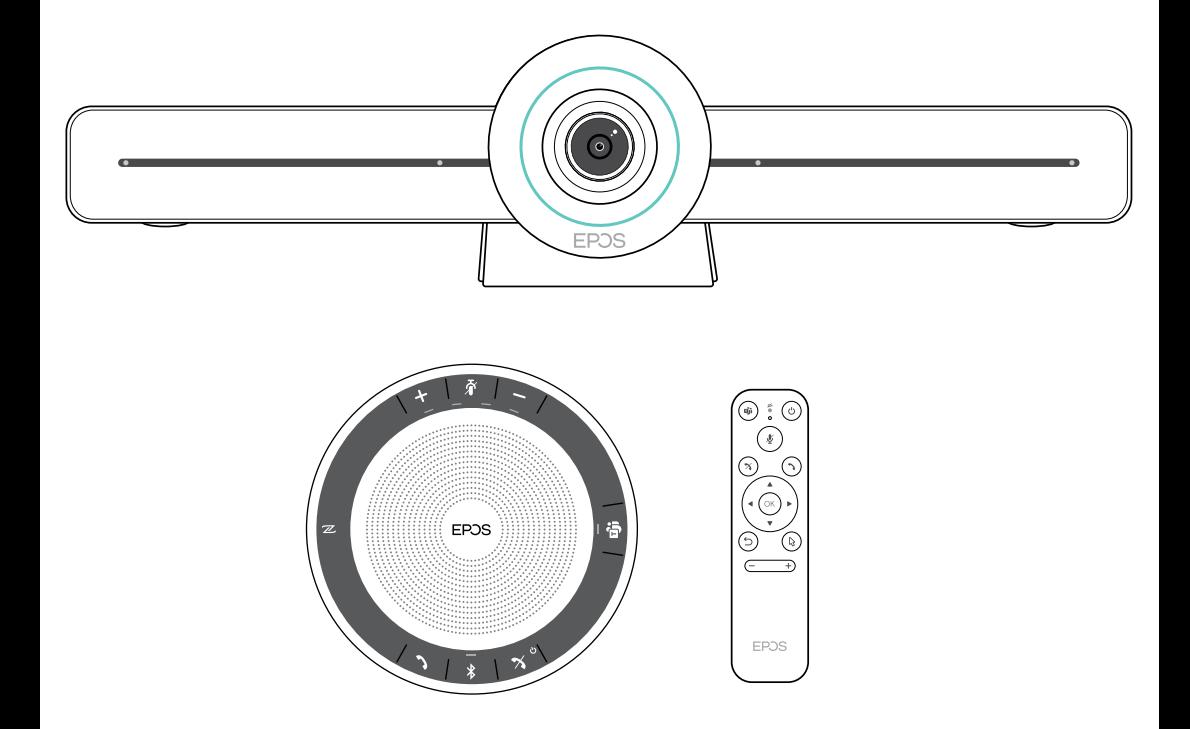

## DSEA A/S

Kongebakken 9, DK-2765 Smørum, Denmark eposaudio.com

Publ. 02/23, A04